## **Инструкция для родителей по работе с платформой Учи.ру**

1. Зайдите на сайт uchi.ru.

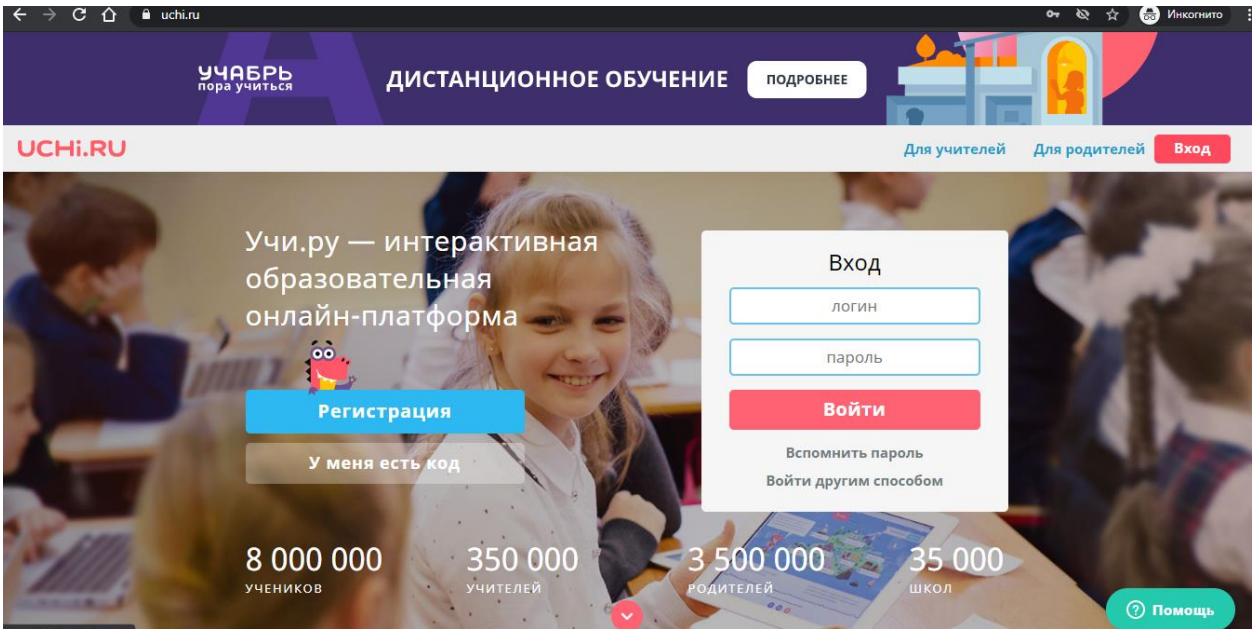

- 2. Нажмите кнопку **«Регистрация»**.
- 3. Выберите пункт **«Я родитель»**.
- 4. В появившемся окне введите код приглашения.
- 5. Создайте аккаунт и следите за прогрессом Вашего ребёнка!